# **DMXLAN F!X**

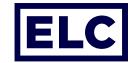

### **APPLICATION NOTE**

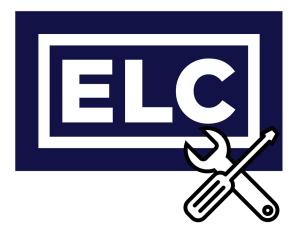

#### Note - Scan - Logged!

dmXLAN F!X is a basic logging app for fixture notes in dmXLAN. Combined with matched RDM UID's this can give users or rental companies valuable error-logs and maintenance history of fixtures. Whenever a user on dmXLAN or dmXLAN QR enters a note on a fixture this will automatically be logged in dmXLAN F!X. Incorporated UID's in the entry make it easy to relate and lookup the history of a specific physical fixture. Log's can be exported and imported between instances of F!X, making sharing your maintenance log with the warehouse a breeze after a on site job.

# dmXLAN F!X stand alone

The dmXLAN F!X application can get entry's in two different ways.

- Manual entry, for example workshop maintenance with a QR code scanner attached to the computer a RDM QR can be scanned and a maintenance message can be entered. A log entry will be created with timestamp, UID, message and computers logged on account name.
- Import data, external log files; **FixtureNotesLog.csv**, for example created with dmXLAN can be imported automatically.

Single entry's can be deleted by a right click on the entry line. In case duplicate entry's are created by importing these can be removed with the remove duplicates function form the edit menu.

### dmXLAN F!X log location

dmXLAN F!X stores its data in a CSV file with the fixed name **FixtureNotesLog.CSV** the location of the file can be determined by the user by selecting file -> Open and point to the location where this file is or should be located. This location is stored and the same file is automatically loaded when F!X is opened again.

Multiple instances of dmXLAN F!X can have access to the same **FixtureNotesLog.CSV** location. For example a shared network location.

# **DMXLAN F!X**

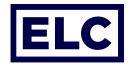

## Use dmXLAN to log in F!X

DmXLAN F!X can also get log entry's from a running instance of dmXLAN on the same LAN, this can be on the same machine or a different computer, multiple instances of dmXLAN can connect to the same instance of F!X and log simultaneous

- Start both the dmXLAN F!X and dmXLAN applications. DmXLAN will show **Detected dmX-LAN F!X Application** in the log to indicate that a instance of dmXLAN F!X is found on one of the LAN's of the application.
- All Fixture notes that are made in dmXLAN are logged into the F!X log file. The Username, UID, Fixture number and showfile name are logged if present.
- Scanned QR notes with dmXLAN QR are always send to dmXLAN and then forwarded to dmXI AN F!X.

### dmXLAN stand alone logging

dmXLAN has the option to locally log note entry's while F!X is not running or present. A location for the **FixtureNotesLog.csv** needs to be assigned in the Preferences -> Paths menu needs to be setup to enable logging.

This CAN be the same location/file as dmXLAN F!X is using but this is not necessary. Separate files can always be merged using the import data function in dmXLAN F!X.

### **File Format**

dmXLAN F!X uses a basic CSV format, with comma's as separators and the following fields:

| Field Name | EPOCH Time    | ISO Date   | ISO Time | UID           | Note     | Showname | Fixture ID | Username     |
|------------|---------------|------------|----------|---------------|----------|----------|------------|--------------|
| Format     | 13 digits     | yyyy-mm-dd | hh:mm:ss | xxxx-xxxxxxxx | String   | String   | Number     | String       |
| Example    | 1623764740000 | 2021-06-15 | 15:45:40 | 656C-01234567 | DemoNote | DemoShow | 1          | DemoUserName |

The **FixtureNotesLog.csv** files from dmXLAN and dmXLAN F!X are 1 on 1 interchangeable. On importing files are not checked and validated. Importing altered or third party files can cause unexpected results.